# Magnetic GPS tracker TK905-3G

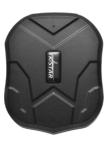

# Short installation and operating instructions

Full version: <a href="https://nyomkovetes.net">https://nyomkovetes.net</a>

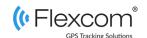

The device is a satellite tracking device that is primarily used to track vehicles. Its operation, based on the GSM / GPRS network (mobile service providers), the Internet and the GPS satellite system, allows you to retrieve the current position and other data of the device using SMS or an Internet application.

The built-in magnet allows the device to be installed on the vehicle in seconds. With the help of real-time tracking and retrospective route query, the user can check the current and past positions and movements of the tracked vehicle at any time.

#### Distributor

#### FlexCom Communication Ltd.

2151 Fót. Szent Imre st. 94. HUNGARY

Phone: +36 1 769 1005

Email: <a href="mailto:info@nyomkövetes.net">info@nyomkövetes.net</a>
Website: <a href="mailto:https://nyomkovetes.net">https://nyomkovetes.net</a>

# SIM and charger connection protective cover Charging cable connector SIM slot SIM card

1. Parts of the device

# 2. Startup

### 2.1 Preparing the SIM card

If you did not obtain your SIM card from your dealer, you must set it up before inserting / using it in your device:

- Insert the SIM card into your phone.
   In the phone settings, turn off the PIN code request option,
- Turn off the auto answer option, and call forwarding.

After turning off the above, insert the card into the tracking device.

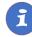

Only normal-sized SIM cards can be used with this product. If you have micro or nano type SIM, use a card adapter. When the SIM card is inserted, the device switches on automatically.

# 2.2 Data traffic setup

If you did not obtain your SIM card from your dealer, you need to connect it to the GSM network. This can be done with the following SMS messages sent to the phone number of the card (123456 is the factory default password for the tracking device).

- 1. Turn on GPRS data traffic SMS: gprs123456
- 2. Setting the APN name SMS: apn123456 (soace) APN name
- Setting the APN username
   SMS: apnuser123456(space) APN username
- 4. Setting APN password SMS: apnpasswd123456 (space) APN password

If your mobile service provider has not provided an APN username and password, messages 3 and 4 do not need to be sent.

# 2.3 Charging the battery

Your phone's charger is suitable for charging, but you can also use a computer's USB interface.

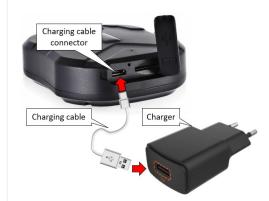

Charging takes 6-8 hours, during which the LED indicator lights up red. When the device is fully charged, the light turns off.

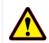

The device does not have overcharging protection, so disconnect it from the charger after charging!

# 2.4 Positioning the device

Attach the device to the desired surface by grasping the magnetic bottom.

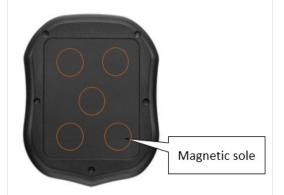

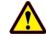

The magnets provide a strong bond, but do not resist any degree of vibration. Therefore, and due to the moderate water resistance, use the device on the outside of the vehicle only with extreme caution!

# 2.5 Install application

If you have subscribed to a software service from your device vendor, for an Android phone:

- 1. Open the Google Play app on your phone.
- Search for "FlexCom" or "FlexCom tracking". Install the tracking application.

The software can be run in a browser on your iPhone or computer at the following website:

https://gpspositions.net/map

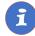

#### ATTENTION!

You need an active internet connection on your phone or computer to use the software!

# 3. Using the device

LED informs the user about the operation and status of the device.

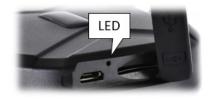

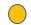

Solid yellow: No cellular network connection.

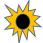

Flashing yellow: connected to a mobile net-

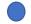

Solid blue: no satellite connection.

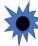

Flashing blue: connected to a satellite connection.

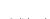

Solid red: charging.

## 3.1 Settings and information

If you are SUBSCRIBED for the software service provided by your reseller, you may set additional device parameters and all tracking information using or through the appropriate software features.

If you have NOT SUBSCRIBED for the software service, you can control the device by sending SMS messages to the phone number of the SIM card in it.

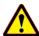

#### FIGYELEM!

If you have subscribed to the software service, DO NOT use SMS-based communication!

The extra costs incurred due to direct SMS messages or the costs of resolving any operational problems they may cause are reimbursed by the service provider.

# 3.2 Use your device through the application

Separate software is available for setting or adjusting the operating parameters of the device, requesting information or using more advanced services (eg map display, waiting and travel points, diagrams, timetable, etc.). This is provided by the distributor in the form of a downloadable application on a desktop computer, tablet browser, android mobile phone as part of a subscription system.

After launching the application in a browser or phone:

- 1. In the login window, enter the username and password you received from the reseller or registered on its website.
- 2. Carefully review the information on using the software in the Help.

#### For a browser, access Help:

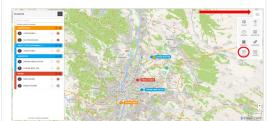

For mobile application:

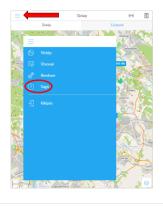

# 3.3 Using the device with SMS messages

If you do not have a software subscription, you can use the basic functions of the device. You can use SMS messages sent from a mobile phone to the phone number of the device's SIM card to set operating parameters or retrieve position data.

In messages, 123456 is the factory-set password for the device.

#### The general form of the SMS message

Message-code+password [parameters]

where the parameters are optional depending on the nature of the message.

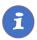

SMS or voice call communication with your device is charged by your mobile service provider at standard phone rates.

## Example: Querying and displaying a device's location on Google Maps

The following command returns a Google Maps link, which when clicked (or tapped) will display the Google Map in the browser, indicating the device.

SMS: G123456#

One possible answer for the device is:

Speed Time Battery voltage level Device ID Google map link

Latitude lat:22.65655 Longitude lon:114.18573 Spd:000 T:13/10/15 15:55 bat:70% ID:8168000010 http://maps.google.cn/maps?q= +22.65655.+114.18573

Example: Speed limit alarm on or off

You can set the device to send an alarm (SMS) when the vehicle speed exceeds a specified limit. The limit must be entered in the form XXX (eg 120 or 070).

Turning on:

SMS: speed123456 070 Device response: speed ok

Turning off:

SMS: nospeed123456 Device response: speed ok

For details on additional SMS commands, see the detailed user guide:

https://nyomkovetes.net

# Certifications

This device complies with the essential requirements and other relevant provisions of the Directives 2014/30 / EU EMC, Electromagnetic Compatibility and 2014/35 / EU LVD, designed for use within certain voltage limits, and complies with European Union radio frequency exposure limits.

The product meets the following specifications and standards:

RoHS 2011/65/EU

EN 55032:2015+AC:2016

EN 55024:2010+A1:2015

EN 61000-3-2:2014

EN 61000-3-3:2013